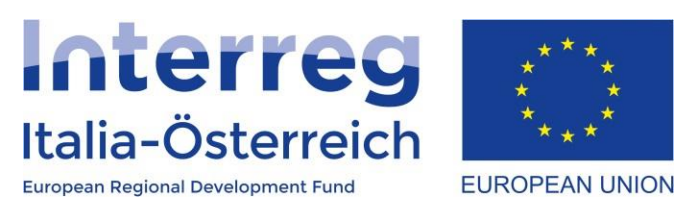

## Il Rapporto finale del progetto in coheMON

InterregV-AItalia-Austria 2014-2020 27/05/2020

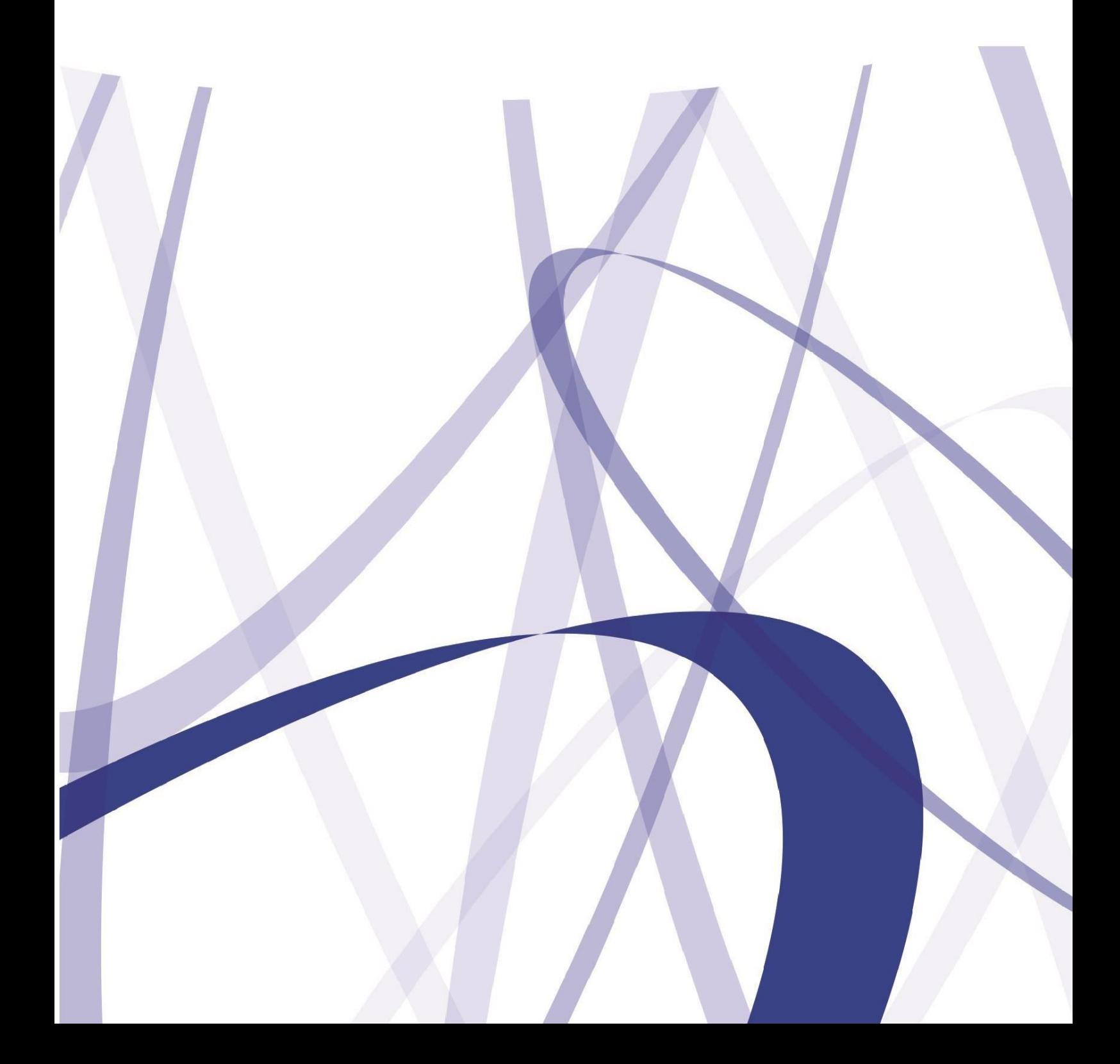

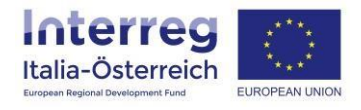

Per via dei continui lavori di attualizzazione e manutenzione del sistema è possibile che le seguenti descrizioni e schermate divergano dalla versione in linea.

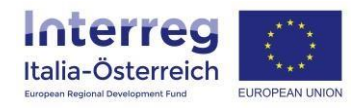

In base all'articolo 7 del contratto di finanziamento Interreg ogni LP si impegna a presentare il rapporto finale.

Dopo la presentazione della domanda di rimborso finale (=invio a AdG dell'ultima dichiarazione di spesa finale del singolo beneficiario) viene attivata la sezione del rapporto finale.

Tale rapporto va presentato attraverso il sistema coheMON accedendo alla sezione **Gestione**

G

> **Rapporto annuale e finale** per il singolo progetto contrassegnato dall'icona A Home **B** Presentazione > Cestione **CO** Rendicontazione Ciao/Hallo  $\rightarrow$  G+ Logout

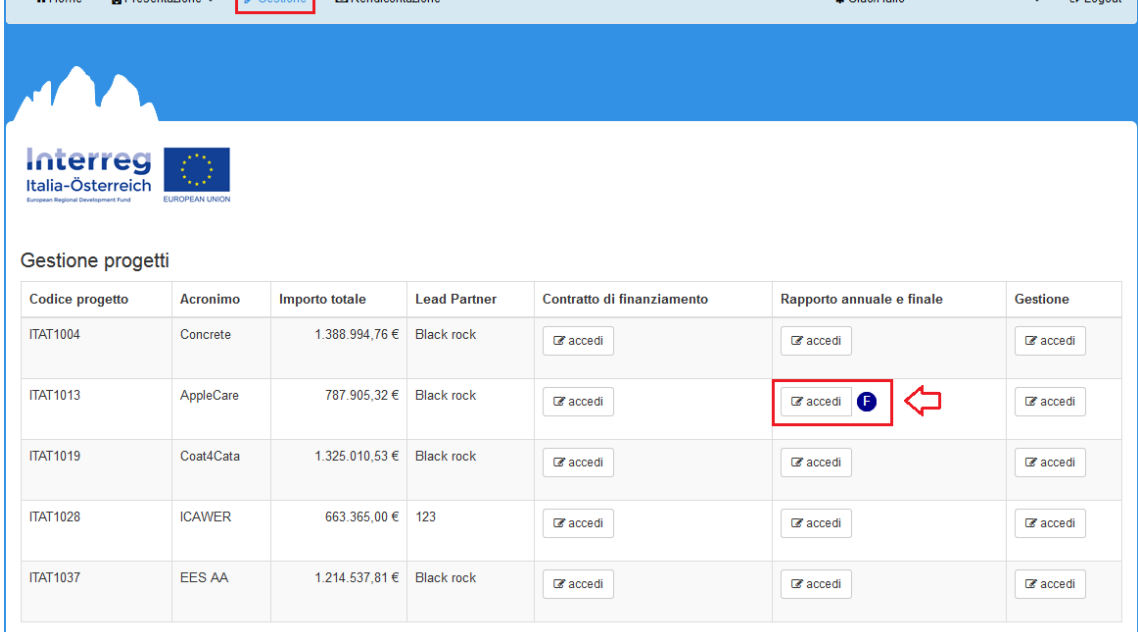

## cliccando poi su **+ nuovo rapporto (finale)**:

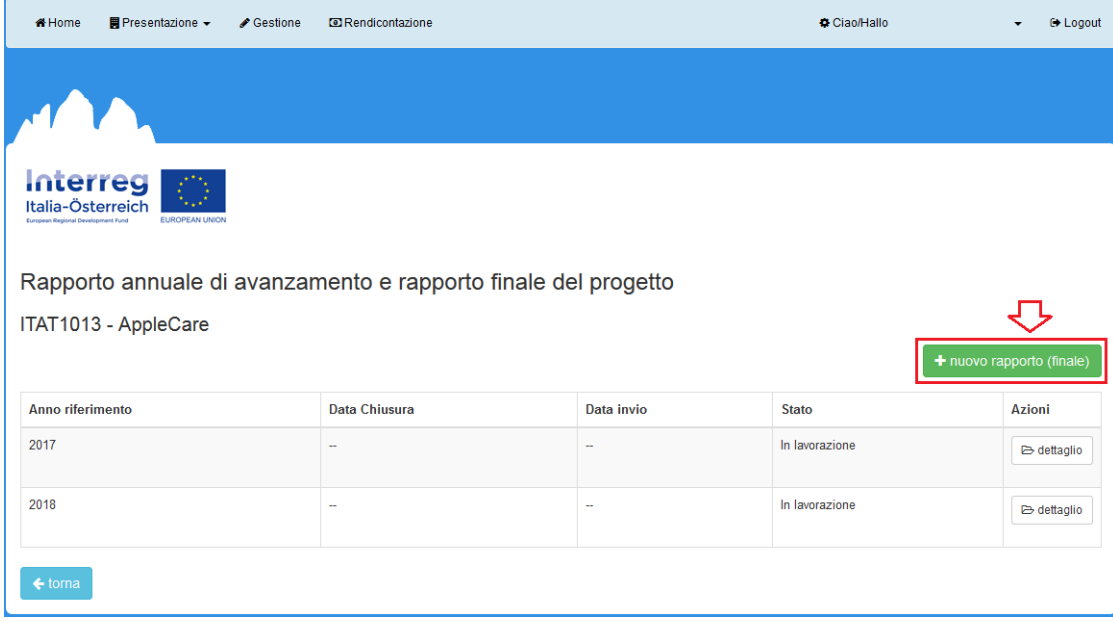

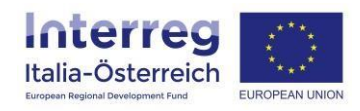

Una volta creato il rapporto finale si potrà accedere (cliccare su **modifica**) alla pagina di dettaglio per inserire il contenuto del rapporto:

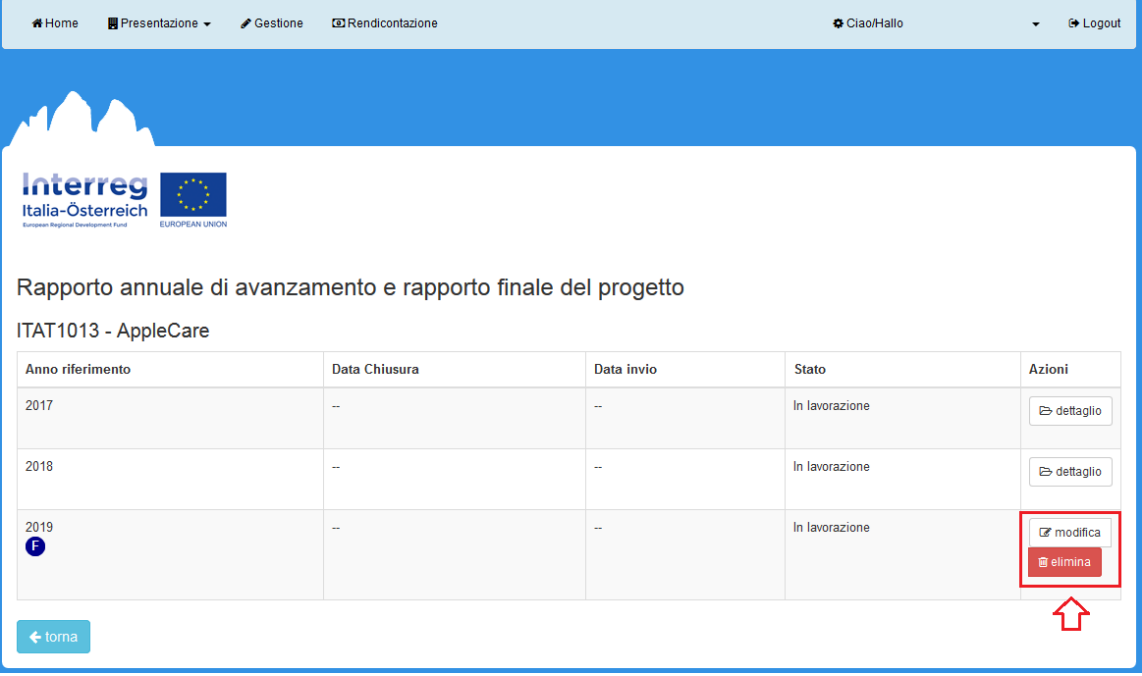

La pagina di dettaglio è suddivisa in **7 sezioni**:

- **1. Descrizione progetto**
	- *a.* Sintesi delle attività̀ riferite all'intera durata del progetto. Fare una breve sintesi del progetto, indicando l'ambito, l'oggetto e l'area geografica delle attività progettuali. La descrizione può contenere per esempio le seguenti informazioni: situazione di partenza, attività̀ essenziali attuate, cambiamenti nell'area di Programma, valore aggiunto transfrontaliero e sostenibile; il testo dovrebbe essere adatto ad una eventuale pubblicazione. *[it, de, en]*
	- b. Sviluppo e consolidamento del partenariato durante l'attuazione del progetto. Descrivere brevemente in che modo il partenariato è stato sviluppato e consolidato durante l'attuazione del progetto (p.es elencazione di incontri di coordinamento, seminari, workshops, manifestazioni e accordi eventualmente stipulati, ecc.).
	- c. Descrivere eventuali problemi significativi incontrati nel corso dello svolgimento delle attività e se/come sono stati risolti. Nel caso in cui il progetto avesse generato economie (superiori al 25 % dell'importo progettuale approvato) descrivere le motivazioni che le hanno determinate.
	- *d.* Indicare e descrivere eventuali entrate nette generate nell'ambito del progetto e in particolare specificare se la generazione di entrate nette avviene (anche) dopo il completamento del progetto (ai sensi dell'art. 61 del Reg. (UE) n. 1303/2013) o se è avvenuta esclusivamente nel corso dell'attuazione (ai sensi dell'art. 65, par. 8 del Reg. (UE) n. 1303/2013). *[\[consultare](http://www.interreg.net/downloads/490530_IT_linee_guida_beneficiari_entrate_nette_-_Interreg.pdf) la linea guida]*
- *2.* **Descrizione dello stato di avanzamento del raggiungimento del target degli indicatori di output e di risultato** *[\[consultare il](http://www.interreg.net/downloads/Manuale_indicatori_Gen19.pdf) manuale]*
	- a. Dare evidenza per ogni indicatore di output del valore realizzato a fine progetto, eventualmente anche tramite allegati. In particolare, se si è verificato uno scostamento (+/-) del valore realizzato maggiore al 25%, riportare la motivazione dettagliata.
	- b. Descrizione del contributo del progetto al raggiungimento del valore-obiettivo a livello di Programma.

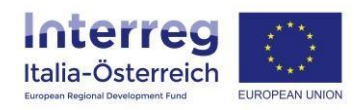

- *3.* **Informazione e comunicazione** (Descrivere le attività̀ di informazione e comunicazione. Caricare un documento preferibilmente in forma pdf con elencazione e descrizione riassuntiva delle singole attività̀ di comunicazione.) *[\[guida\]](http://www.interreg.net/downloads/ModelloInfoPubbl_VorlageKomm_de_it.doc)*
	- a. Sono state realizzate pubblicazioni in forma di testo, immagine e/o suono (articolo di giornale, manifesto, spot radio, spot televisivo, sito web, materiale promozionale, ecc)?
	- b. È stato realizzato piccolo materiale promozionale e materiale informativo (p.es. gadget, manifesti, rollup, volantini, cartelle stampa, ecc.)?
	- c. È stata garantita ai sensi del Reg. 1303/2013 allegato XII cpv. 2.2. (2.a) una presenza in internet del progetto sul sito web di ogni beneficiario, ove questo esista, attraverso il quale il pubblico è informato circa l'attuazione e il finanziamento del progetto da parte del fondo e del programma? Tale presenza ha incluso oltre al logo del programma almeno una breve descrizione del progetto, degli obiettivi, dei risultati (attesi), del partenariato e del sostegno finanziario da parte dell'Unione Europea?
	- d. Indicare gli eventi organizzati con Titolo, Data, Numero di partecipanti, Target. Descrivere nel documento in allegato gli eventi (allegare p.es. locandine, programma, liste di presenza, foto, eventuali report di media ecc).
	- e. È stata apposta una targa permanente o un cartellone pubblicitario in un luogo facilmente visibile al pubblico, per ogni operazione che abbia ricevuto un contributo pubblico superiore ai 500.000 € e che consista nell'acquisto di un oggetto fisico o nel finanziamento di un'infrastruttura o di operazioni di costruzione? Allegare una foto della targa permanente o del cartellone. In caso di mancata apposizione della targa, indicare la motivazione e la data entro la quale verrà posta.
- **4. Contributo alle strategie della politica comunitaria**
	- a. In coerenza con quanto indicato nella proposta progettuale, descrivere gli effetti che le attività progettuali hanno avuto in materia di Sviluppo sostenibile, Pari opportunità fra uomini e donne, Non discriminazione.
	- b. In coerenza con quanto indicato nella proposta progettuale, descrivere quali sono stati gli effetti delle sinergie tra il progetto e più ampie strategie su uno o più livelli politici (UE, nazionale e regionale).
	- c. In coerenza con quanto indicato nella proposta progettuale, descrivere in che modo i prodotti e risultati del progetto avranno un effetto duraturo nel tempo oltre la fine del progetto.
	- d. Descrivere come i risultati / prodotti del progetto potranno essere applicati / replicati da altre organizzazioni / soggetti al di fuori del progetto.
- *5.* **Ubicazione documentazione** (Indicare l'ubicazione della documentazione amministrativa e contabile compresi eventuali elaborati tecnici del progetto una volta concluse tutte le procedure di rendicontazione e di liquidazione del contributo.) *[per ogni PP indirizzo, civico, CAP, luogo, Stato]*
- 6. **Prescrizioni di progetto** (Nel caso di prescrizioni definite nel Contratto di finanziamento del progetto indicare come sono state soddisfatte.)
- **7. Allegati**

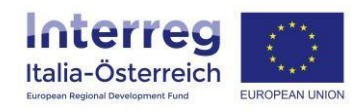

Inseriti tutti i dati e salvata ogni sezione si devono caricare i seguenti allegati:

- Descrizione delle attività specifiche realizzate per WP durante l'intera durata del progetto (documento in forma libera);
- Descrizione delle attività di informazione e comunicazione *[vedi [propostamodello\]](http://www.interreg.net/downloads/ModelloInfo_pubbl.pdf)*.

Possono essere allegati:

- Evidenza valore indicatore di output *[\[consultare il](http://www.interreg.net/downloads/Manuale_indicatori_Gen19.pdf) manuale].*
- Documentazione eventi
- Altro

Caricati almeno gli allegati obbligatori si procede cliccando su valida (=chiusura inserimento dati): 7. Allegati

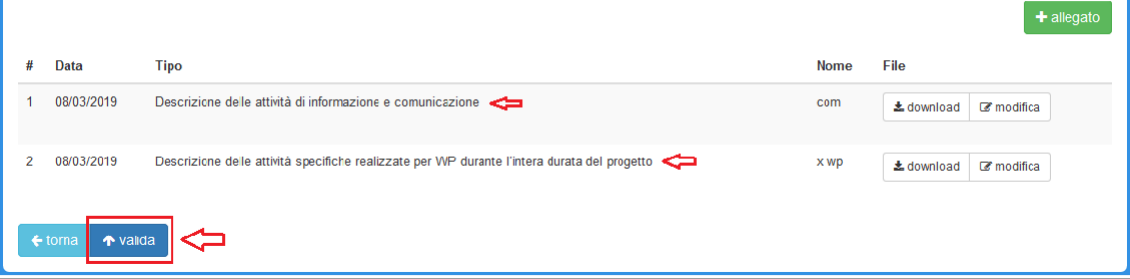

## Una volta validato si dovrà accedere alla sezione **Invio**

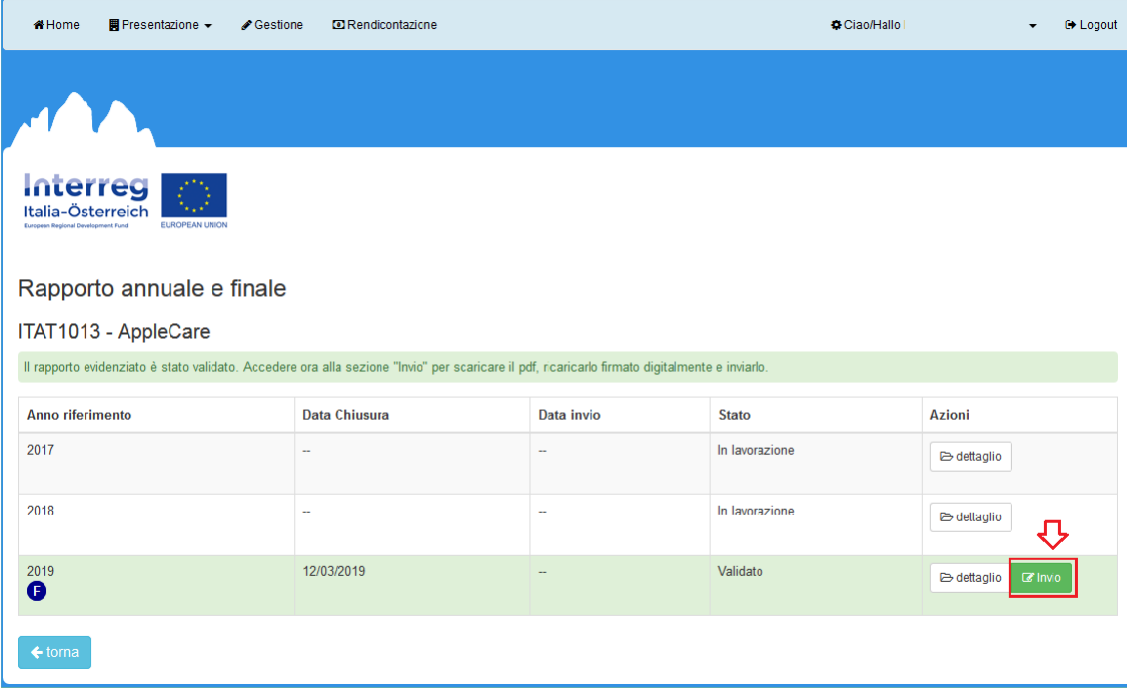

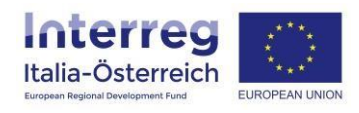

per scaricare il pdf del rapporto cliccando su **stampa** (1) che dovrà essere ricaricato (**Upload**, 2) firmato digitalmente da un soggetto con potere di firma del LP. Con il tasto **download** (3) si potrà verificare il documento caricato prima di **inviare** (4) definitivamente il rapporto finale:

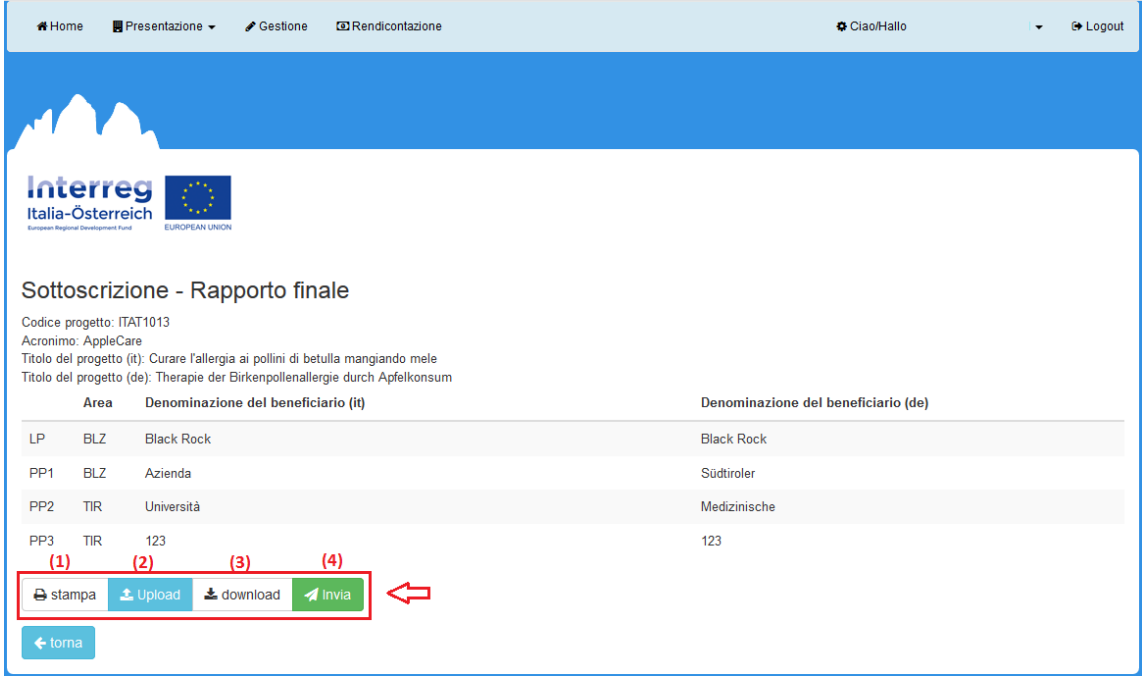

Una volta inviato il rapporto il sistema assegna un numero di protocollo e informa sull'esito della procedura. Viene inviata anche una mail automatica.

Dopo la verifica e l'accettazione del rapporto finale da parte dell'Autorità di Gestione verrà dato il via libera per il pagamento del saldo chiesto con la domanda di rimborsofinale.